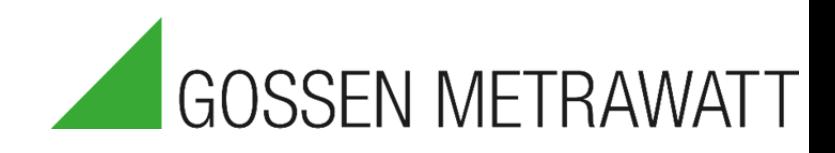

# QUICK SETUP GUIDE

## **SECULIFE DFBASE**

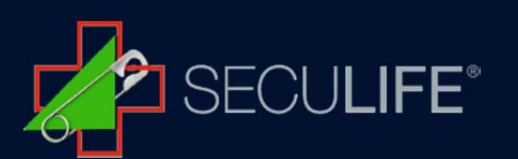

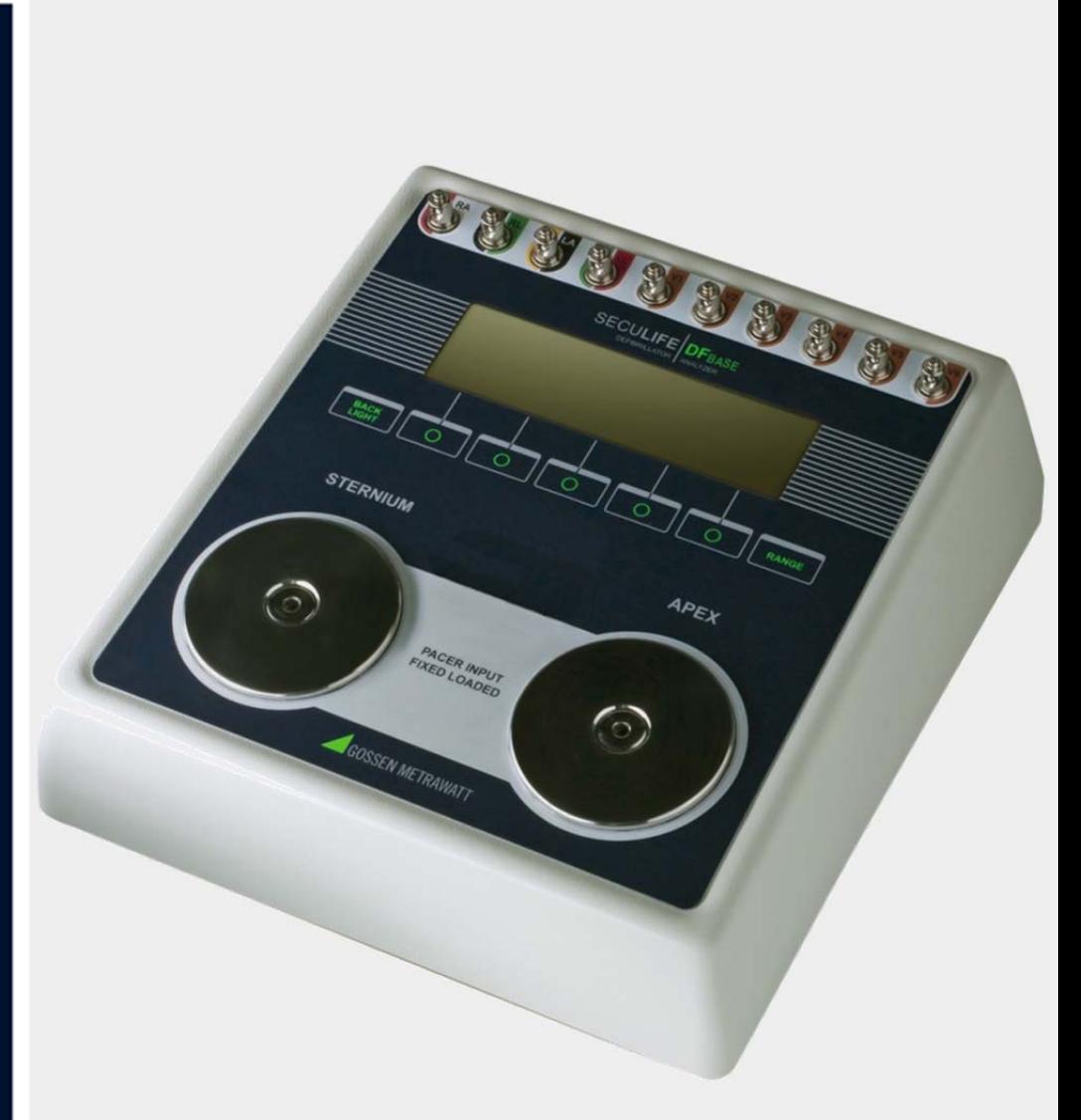

Der SECULIFE DF<sub>BASE</sub> ist ein mikroprozessorgesteuertes Gerät, das für die Prüfung von Defibrillatoren eingesetzt wird. Mit SECULIFE DFBASE kann die abgegebene Energie gemessen werden und es können Informationen über Defibrillationsimpulse ermittelt werden. Eine schnelle und unmittelbare Betrachtung und das Auswählen der gewünschten EKG-Kurven und Testdaten sind ebenfalls mit dem SECULIFE DFBASE möglich.

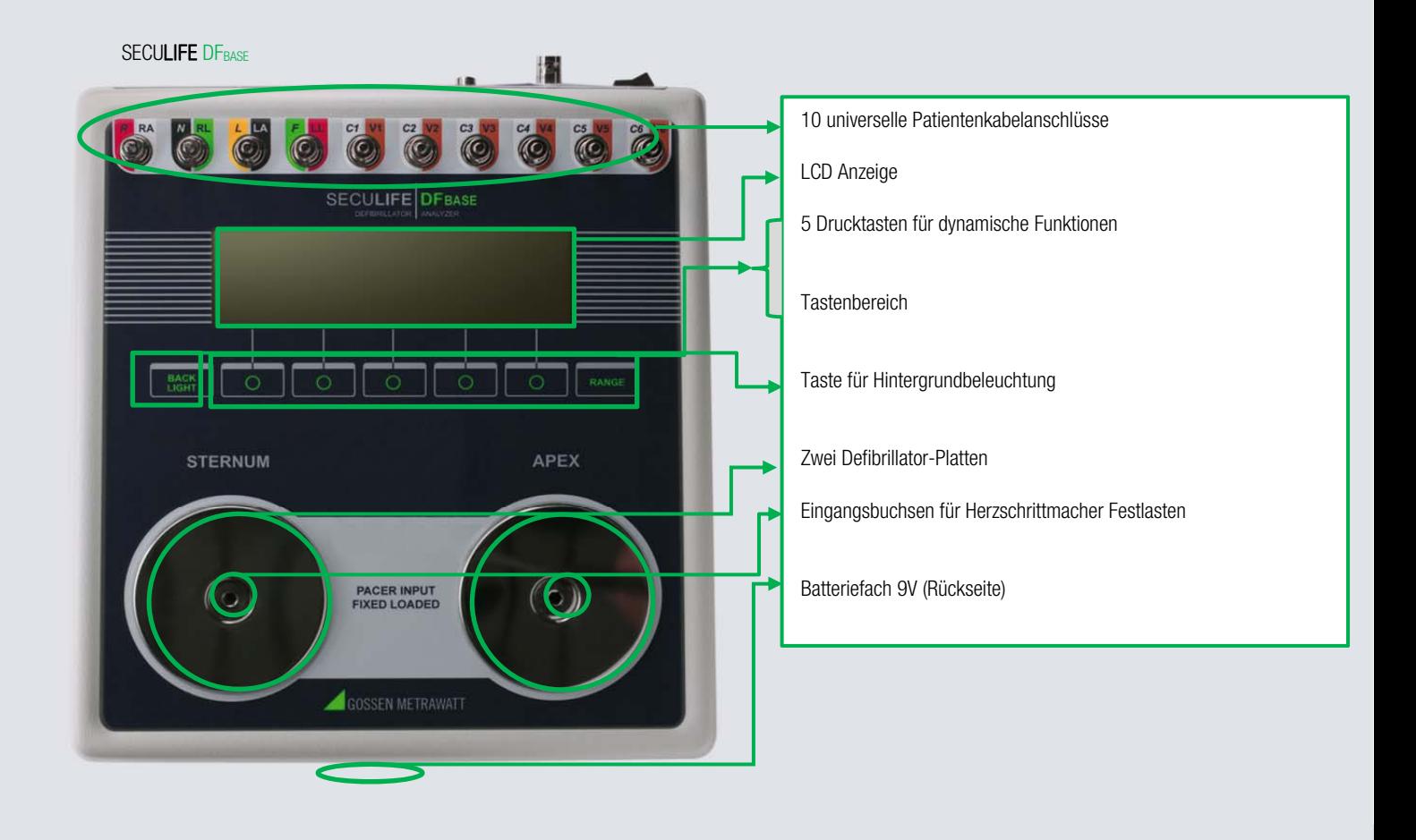

#### Start des SECULIFE DF<sub>BASE</sub>

Zu Beginn sollte der SECULIFE DFBASE mittels Startbutton (Bedienfeld) eingeschaltet werden.

Beim Starten des SECULIFE DFBASE erscheint der HAUPTBILDSCHIRM des Analysators. Dieser Bildschirm zeigt die aktuelle KONFIGURATION, die TESTERGEBNISSE und die verfügbaren FUNKTIONSTASTEN. Alle Defibrillatortests werden von diesem Bildschirm aus durchgeführt.

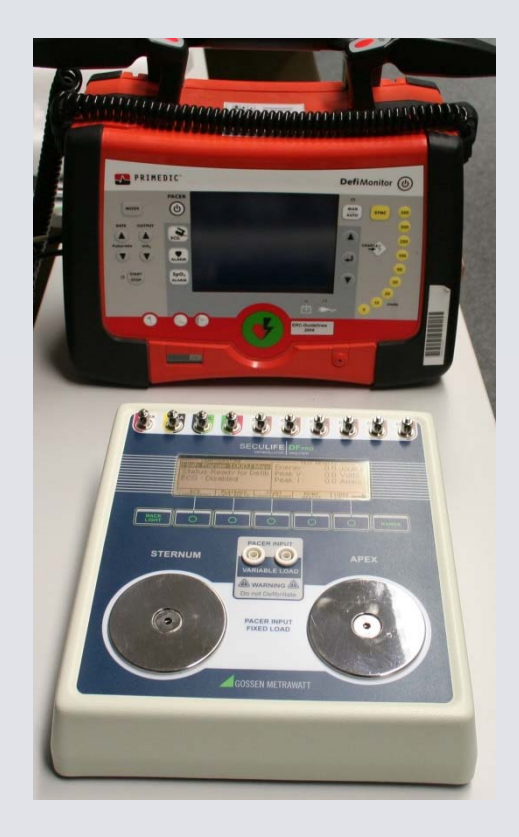

1. Auswahl der zu prüfenden Energie

Durch Bestätigung der Joule Taste (hier: 5-360 J) auf dem Display des Defibrillators kann der Energiestest gestartet werden. HINWEIS: Die zugeführte Energie darf 1000 J nicht überschreiten!

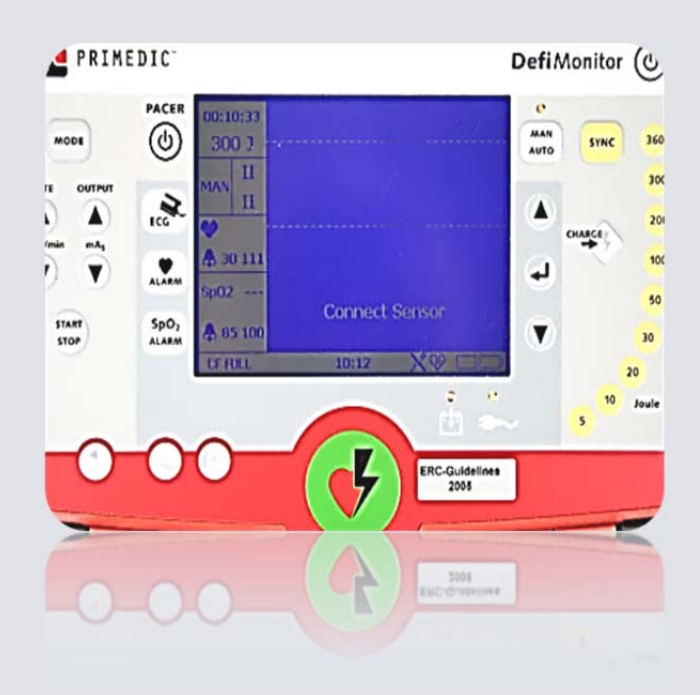

#### 2. Start des Energietests

Der Energietest kann gestartet werden indem eine der roten Tasten auf den Paddles temporär gedrückt wird. Die Paddles sollten auf den dafür vorgesehenen Defibrillator Platten des SECULIFE DF<sub>BASE</sub> platziert werden. Eine weitere Verbindung (z. B. mittels Kabel) zwischen dem Defibrillator und dem SECULIFE DFBASE ist nicht nötig. Anschließend wird die Energie durch den Defibrillator geladen. Sobald der Defibrillator die Info erteilt: "Schock auslösen" sollten beide rote Tasten auf den Paddles über eine Dauer von etwa 5 Sekunden gedrückt und die Paddles wie bei einer Reanimation, am besten fest mit beiden Händen auf die Defibrillator Platten des SECULIFE DFBASE gepresst werden.

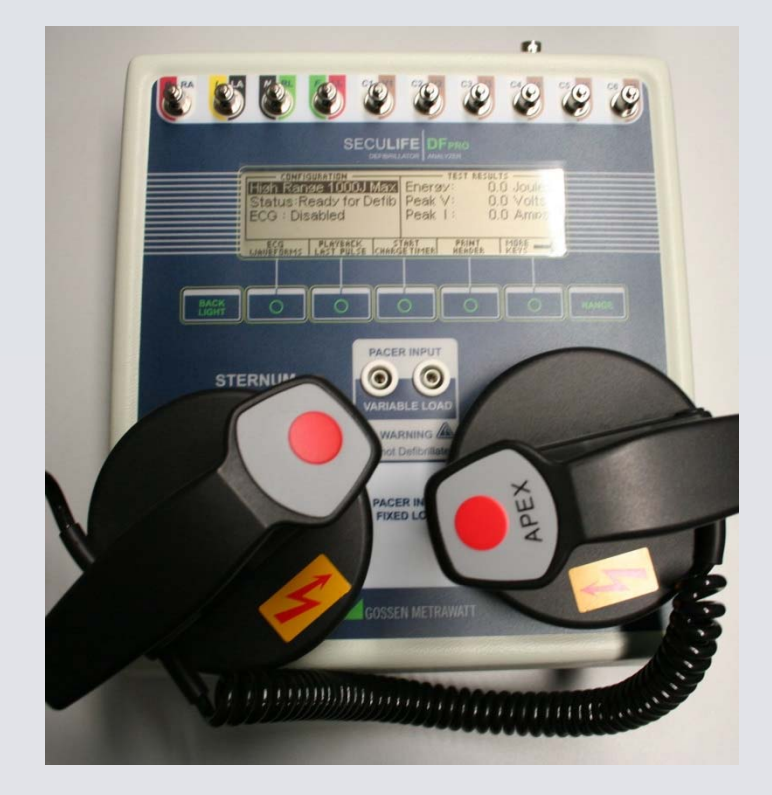

3. Überprüfung der Funktion

Die Funktionsüberprüfung des Defibrillators erfolgt durch einen Soll- / Ist-Vergleich. Dabei wird die voreingestellten Energie auf dem Defibrillator (hier: 300 J) und die angezeigte Energie auf dem SECULIFE DFBASE (hier: 295,6 J) verglichen.

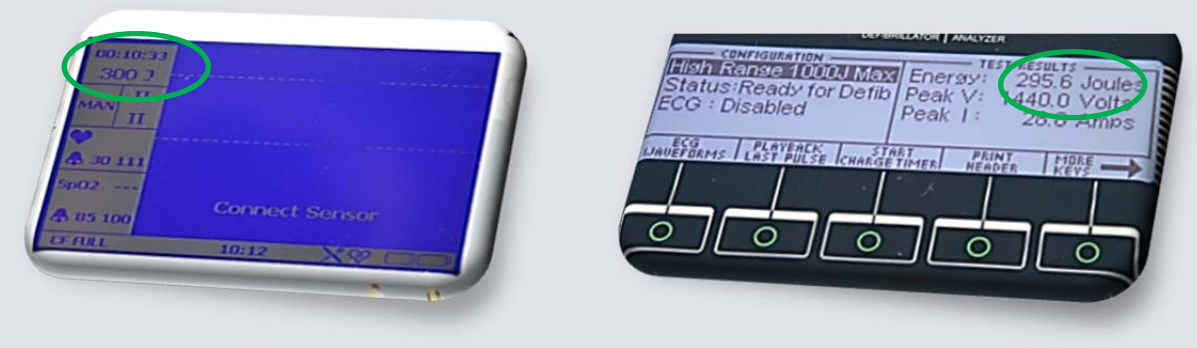

Ausschnitt: Display Defibrillator Ausschnitt: Display SECULIFE DFBASE

#### Anschluss des Defibrillator Testers - Herz Rhythmus Analyse

1.) Voreinstellungen für die Herz Rhythmus Analyse

Zunächst werden die Paddel Adapter am SECULIFE DFBASE aufgelegt und eine Verbindung mittels des "Save Pads Connect Kabels" (Lieferumfang Defibrillator) zwischen dem Defibrillator und dem SECULIFE DF+ hergestellt.

Dabei muss der "R-Stecker (red)" am SECULIFE DFBASE auf der Seite STERNUM und der "F-Stecker (green)" auf der Seite APEX eingesteckt werden.

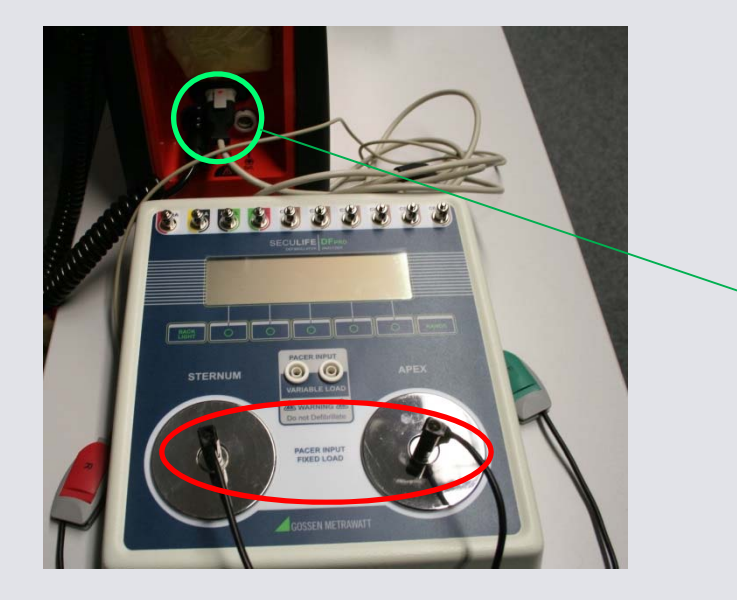

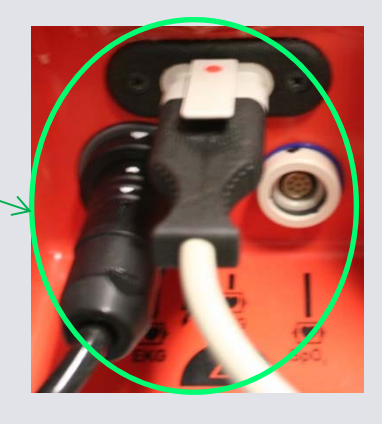

#### 2.) Umstellung auf "Auto - Mode"

Durch die Umstellung des Defibrillators vom manuellen Modus auf "Auto-Mode" erfolgt die Überprüfung ob ein VF (ventrikuläres Flimmern) vorliegt und ein Schock ausgelöst werden muss. Dabei simuliert der SECULIFE DFBASE den Patienten.

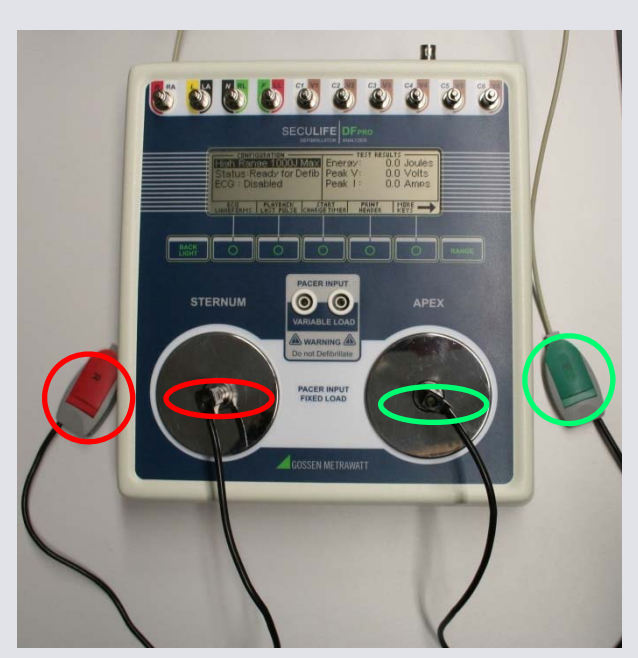

#### Anschluss des Defibrillator-Testers - EKG Wellenformen

1.) Anschluss der Elektrodenclips

Der Defibrillator wird über das EKG-Patientenkabel inkl. Elektrodenclips mit dem SECULIFE DFBASE verbunden. Dabei muss darauf geachtet werden das die Clips an den richtigen Patientenanschlüssen (Farbcodierung) an geklemmt werden.

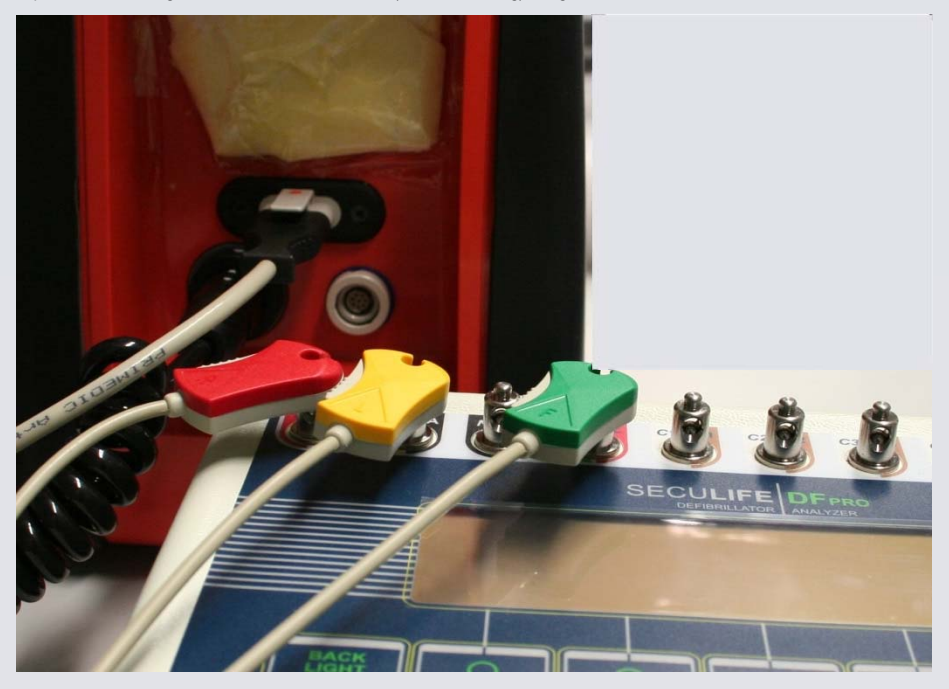

2.) Richtige Einstellungen wählen

Der Defibrillator sollte beim Test auf "AUTO-Mode" umgestellt sein.

Anschließend kann am SECULIFE DFBASE die Einstellung auf die gewünschte Wellenform und -amplitude, welche überprüft werden sollen, erfolgen. Dies geschieht durch das Drücken der Taste (ECG Waveforms) auf dem Hauptbildschirm. Die EKG-Gruppe, Wellenform

und Amplitude können mit der Taste **aber ausgewählt werden. Dann wird der Parameter markiert und die Taste (Choices) gedrückt,** was ein Dropdown-Menü öffnet. Mit drücken der Taste ENTER können die Einstellungen übernommen werden.

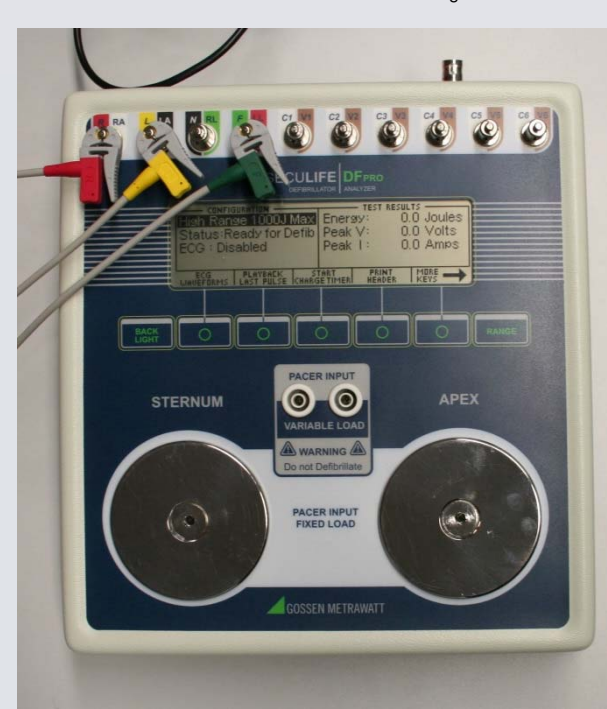

3.) Überprüfung der EKG Wellenform und -amplitude

Die unterschiedlichen EKG Wellenformen und -amplituden können aufgezeichnet und am Display des Defibrillators betrachtet werden.

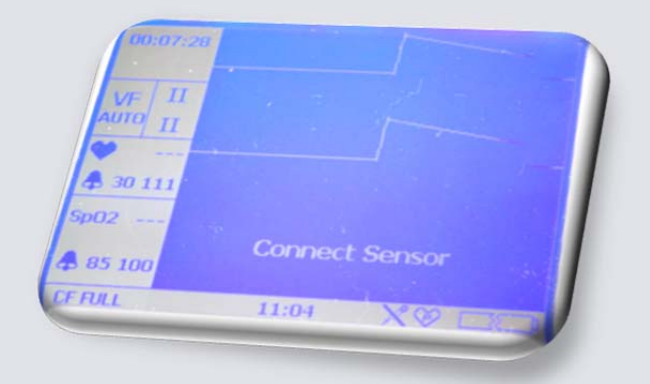

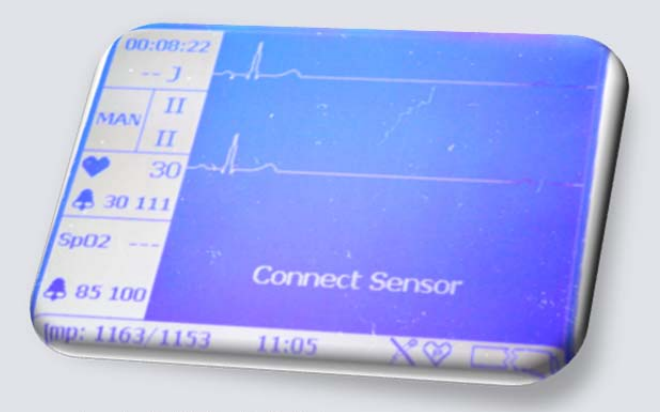

Ausschnitt: Display Defibrillator Ausschnitt: Display Defibrillator

#### Ladezeit-Test

Die Ladezeit eines Defibrillators ist nichts weiter als eine Messung der Zeit, die benötigt wird, um den Defibrillator vollständig aufzuladen. Er wird zum Prüfen der Batterie, der Ladeschaltkreise und des Ladekondensators verwendet. Der SECULIFE DFBASE bietet einen einfachen Weg zum Starten und Stoppen des Timers. Er zeichnet ebenfalls die Ergebnisse auf.

> Ī Ī

> > ļ,

- 1) Schalten Sie den SECULIFE DFBASE ein.
- 2) Das Gerät startet im Modus Oberer Defibrillator-Bereich. Dieser Bereich wird für den normalen Test von Erwachsenen verwendet.
- 3) Stellen Sie am Defibrillator die maximale Energie ein.

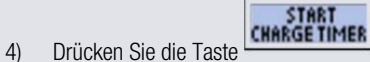

5) Während der Vorwarn-Countdown läuft, platzieren Sie die Defibrillator-Paddle auf den Kontaktplatten des SECULIFE DFBASE. Der APEX ist rechts und das STERNUM ist links.

HINWEIS: Das Vertauschen der Paddle richtet keinen Schaden am Gerät an. Es wird jedoch die Polarität des Oszilloskopausgangs und der wiedergegebenen Wellenform umgekehrt.

- 6) Während Sie die Paddle festhalten, warten Sie, bis der Vorwarn-Countdown null erreicht, und beginnen dann sofort mit dem Aufladen des Defibrillators.
- 7) Sobald der Prüfling vollständig aufgeladen ist, entladen Sie in den SECULIFE DFBASE.
- 8) Bei Ablaufenden werden die Ergebnisse fortlaufend auf dem Hauptbildschirm, im Bereich für Testergebnisse angezeigt. Sie bleiben dort sichtbar, bis ein neuer Test durchgeführt, der Bereich geändert, oder der Strom abgestellt wird. HINWEIS: Die letzte Zeile in der Testergebnis-Anzeige zeigt "Ladezeit: xxx.x s"

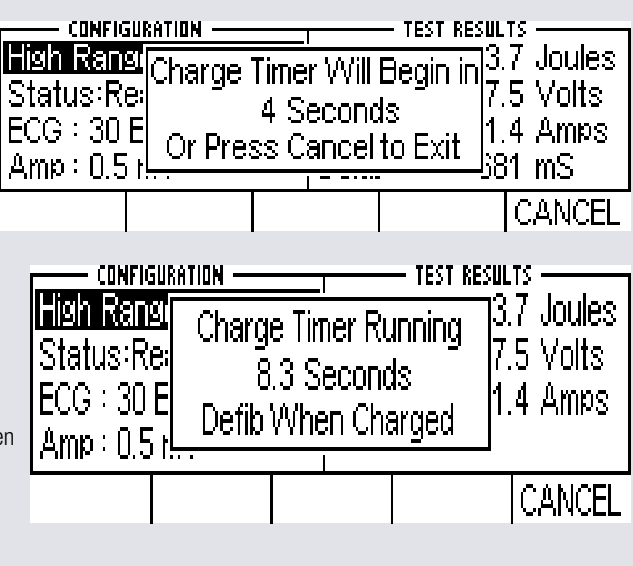

#### **WARNUNG**

**Beachten Sie bei der Benutzung des Defibrillators alle Vorsichtsmaßnahmen des Herstellers.** 

#### Bildschirm für Wiedergabe letzter Impuls

Der SECULIFE DFBASE kann eine grafische Darstellung des letzten Impulses anzeigen. Dieser Bildschirm kann durch

Drücken der Taste **LAST PULSE** auf dem Herzschrittmacher-Hauptbildschirm aufgerufen werden. Die Wiedergabe ermöglicht es dem Benutzer, den Herzschrittmacher-Impuls in zeitexpandierter Form zu betrachten. Messungen werden intern in Intervallen von 0,1 ms gespeichert. Der Bildschirm für Wiedergabe letzter Impuls zeigt diese Messungen in einem zeitexpandierten Faktor von 200.

Im Wiedergabemodus werden diese Messungen auf der Anzeige dargestellt und zu den EKG-Ableitungen, den Defibrillator-Platten und dem High-Level-Ausgang gesendet. Nachfolgend ein Beispiel der Wellenform, wie sie auf der Anzeige erscheint.

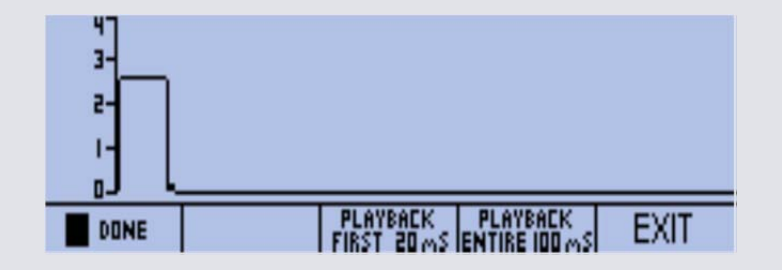

1) Der auf der Anzeige sichtbare Maßstab wird automatisch angepasst, um die größtmögliche Auflösung zu liefern.

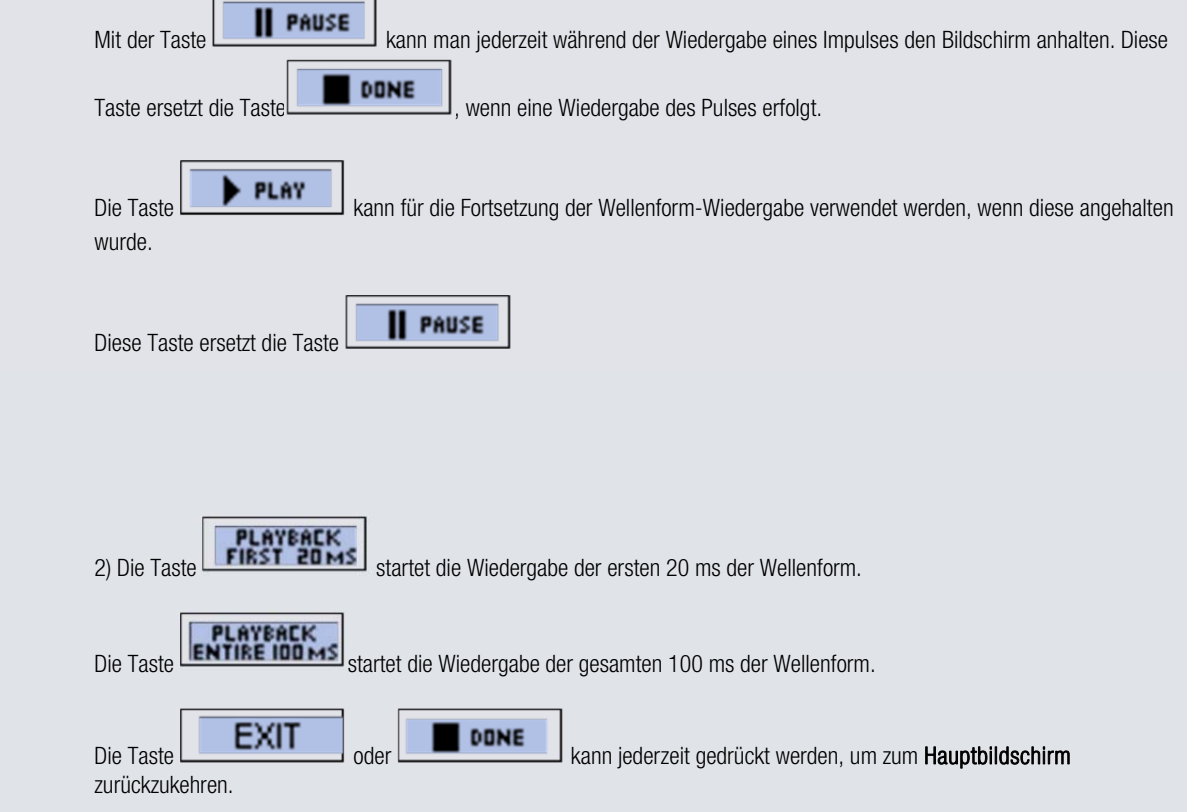

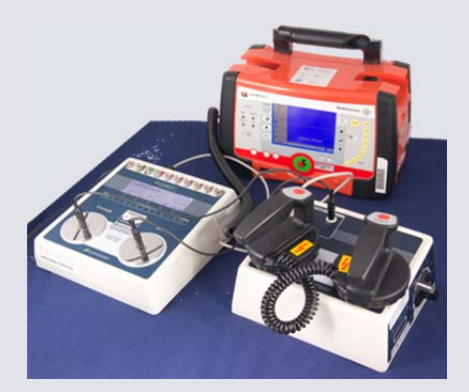

#### Zusammenspiel mit SECULIFE VL

 Mit dem SECULIFE VL ist es möglich eine variable Last des DF+ mit einer leichten Drehbewegung von 25 Ω bis 200 Ω in 25 Ω-Schritten zu verändern. Diese Funktionsüberprüfung ist notwendig, da Defibrillatoren je nach Widerstand des Patienten die benötigte Energie berechnen. Dies wird durch den externen Widerstand erleichtert, welcher diese Kalkulation mit berücksichtigt.

#### **Zusammenschluss**

In den folgenden Bildern ist eine Schritt-für-Schritt-Anleitung für die Verbindung beider Geräte erstellt.

#### Verbindung:

1. Für die Verbindung zur Änderung der variablen Last benötigen Sie den SECULIFE VL

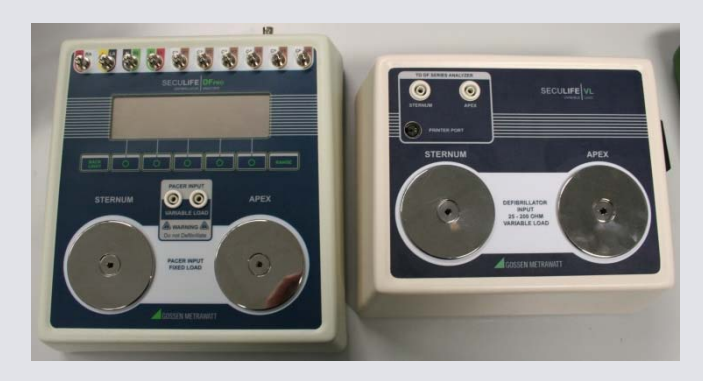

2. Verbinden Sie mit dem beiliegenden SECULIFE VL -Kabel die Buchsen Apex-Apex (beim SECULIFE VL an der "TO DF ANALYZER" Schnittstelle)

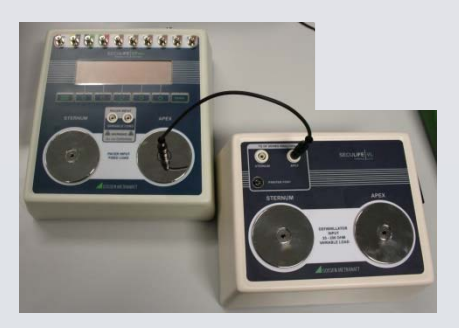

3. Verbinden Sie mit dem anderen Kabel die Buchsen Sternum-Sternum (beim SECULIFE VL an der "TO DF SERIES ANALYZER" Schnittstelle )

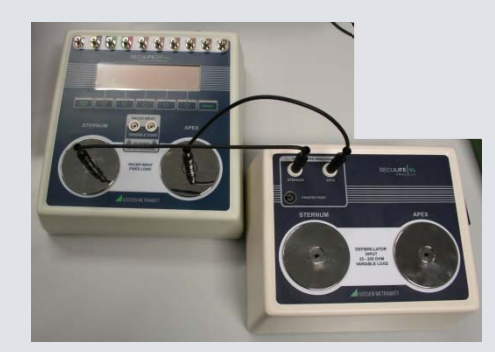

4. Schließen Sie das SECULIFE VL-Interface-Cable an die zugehörigen Schnittstellen (Druckerschnittstelle "Printer Port") an

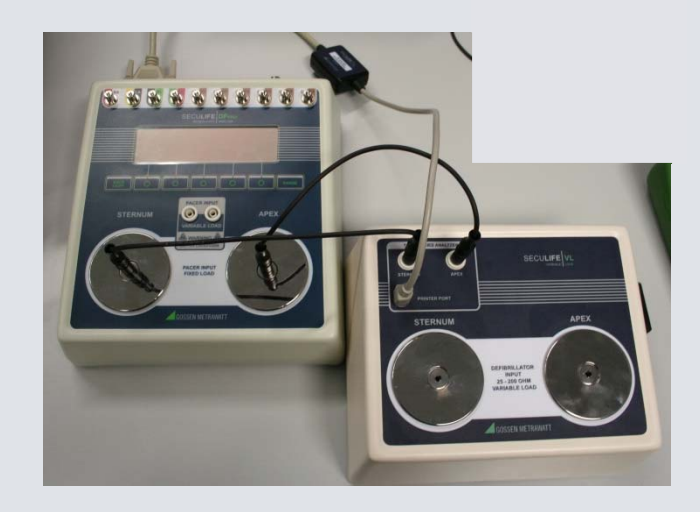

#### Verändern der variablen Last:

Sie können die gewünschte Last am Drehschalter des SECULIFE VL einstellen

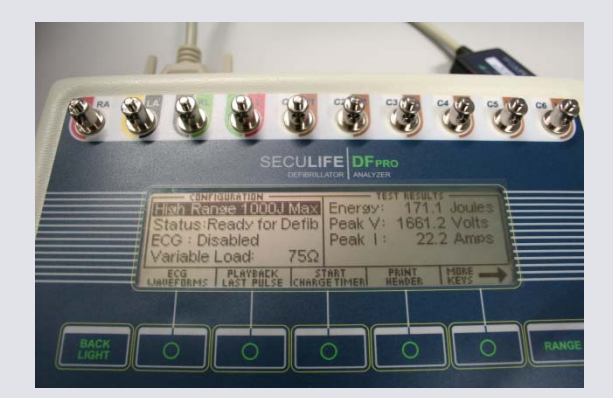

Anzeige auf dem SECULIFE DFBASE Schalter des SECULIFE VL. Schalter des SECULIFE VL.

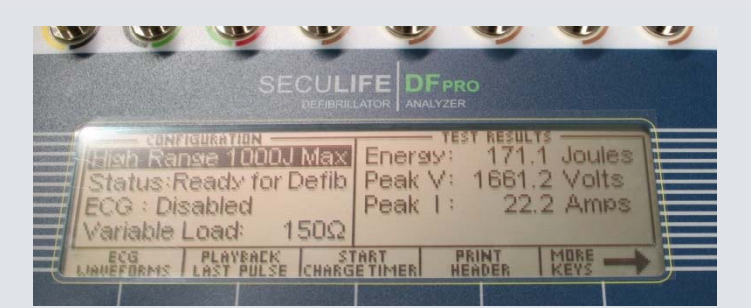

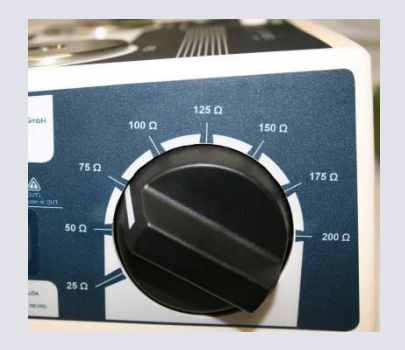

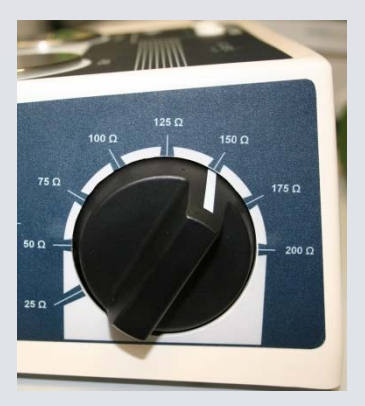

### Energiestest mit dem SECULIFE VL

Nach dem die Geräte verbunden sind stellen Sie den SECULIFE VL auf den gewünschten Widerstand ein.

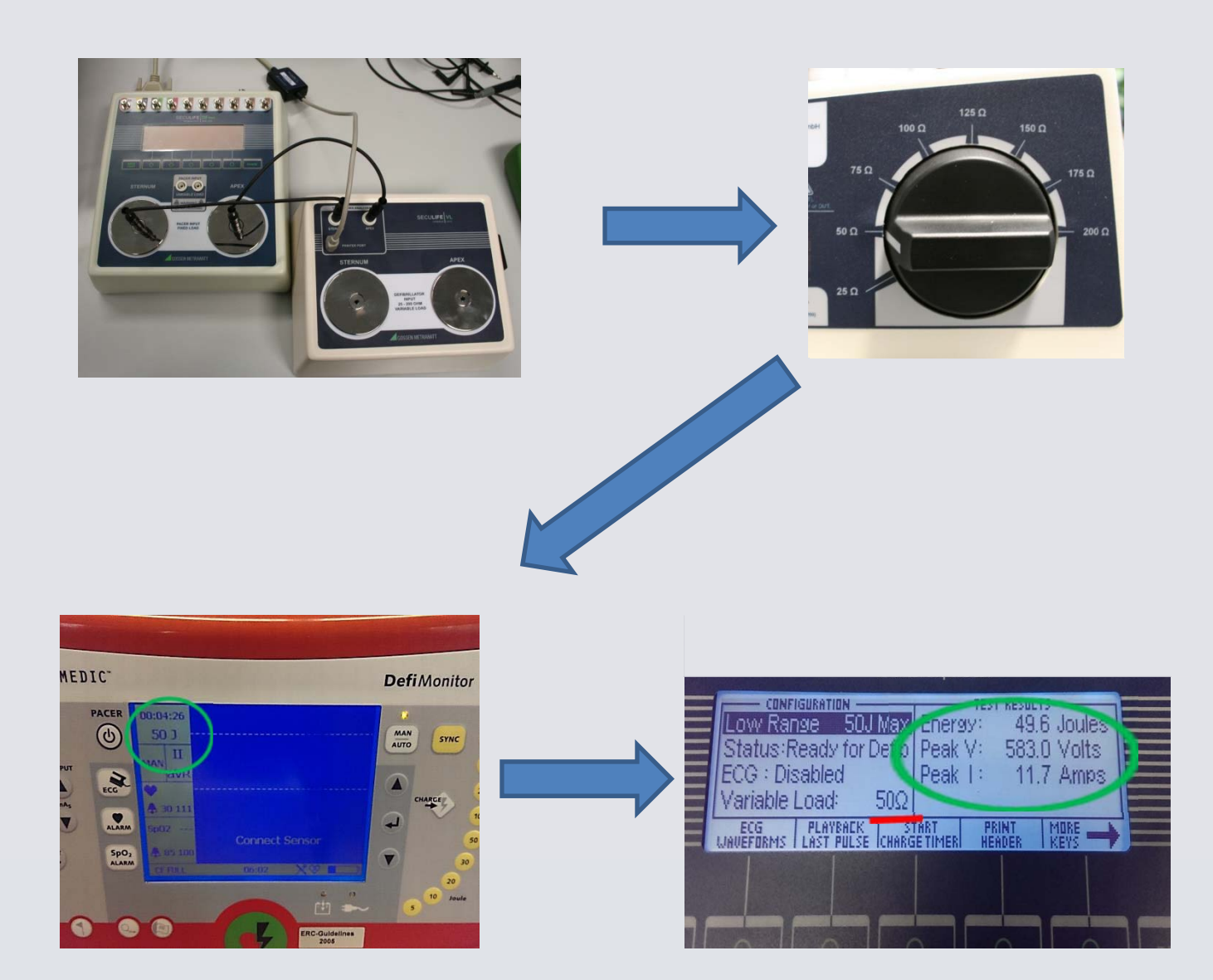

### **GMC INSTRUMENTS**

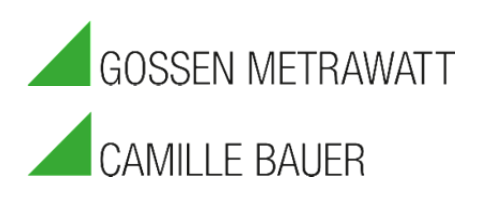

GMC-I Messtechnik GmbH

Südwestpark 15 □ 90449 Nürnberg □ Germany TEL +49 911 8602-111 □ FAX +49 911 8602-777 www.gossenmetrwawatt.com □ info@gossenmetrwawatt.com